# Release Notes

# **Prospect® 8.0.6 P1 (8.0.6.1) – 2009/04/01**

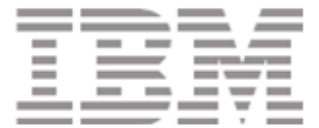

#### **DOCUMENT CONTROL**

Issue Number: 01 Issue Date: 01 April 2009 Version: 8.0.6 P1 (8.0.6.1) Build: client 8.0.6.1.b1; server 8.0.6.1.b3

#### **OWNERSHIP & CONFIDENTIALITY**

No part of this document may be disclosed orally or in writing, including by reproduction, to any third party without the prior written consent of IBM Corp. This document, its associated appendices, and any attachments remain the property of IBM Corp. and shall be returned upon request.

Copyright 2009 IBM Corporation. All rights reserved.

# **Table of Contents**

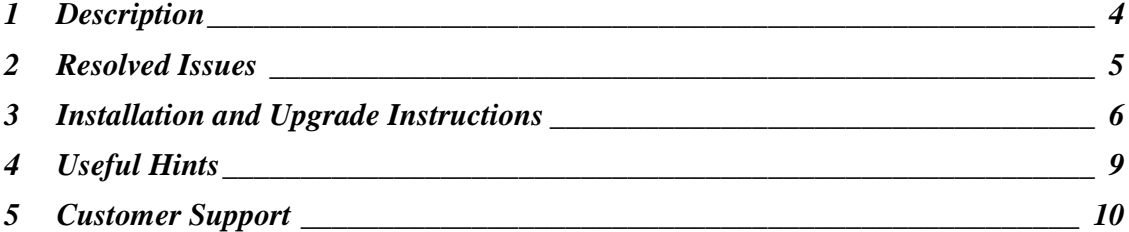

Copyright 2009 IBM Corporation. All rights reserved.

### **1 Description**

Prospect® 8.0.6 P1 is a patch release for Prospect. Prospect® 8.0.6 P1 is a cumulative release and can only be applied on Prospect® 8.0.6 in order to bring a system up to the 8.0.6 P1 release point.

Check you have the prerequisite version installed on your system, by running the show\_installed command. Note that 8.0.6 release is displayed as 8.0.6.0.

For customers previously on the 8.0.5 environment; 8.0.6 P1 includes equivalent functionality that was previously delivered in 8.0.5 P6, 8.0.5 P7 and 8.0.5 P8.

This patch introduces the solutions for APARS IZ43835, IZ47230, IZ45599, IZ45463 and IZ45459, and report generation performance is improved through valnt00077159.

Copyright 2009 IBM Corporation. All rights reserved.

# **2 Resolved Issues**

This release includes the following resolved issues:

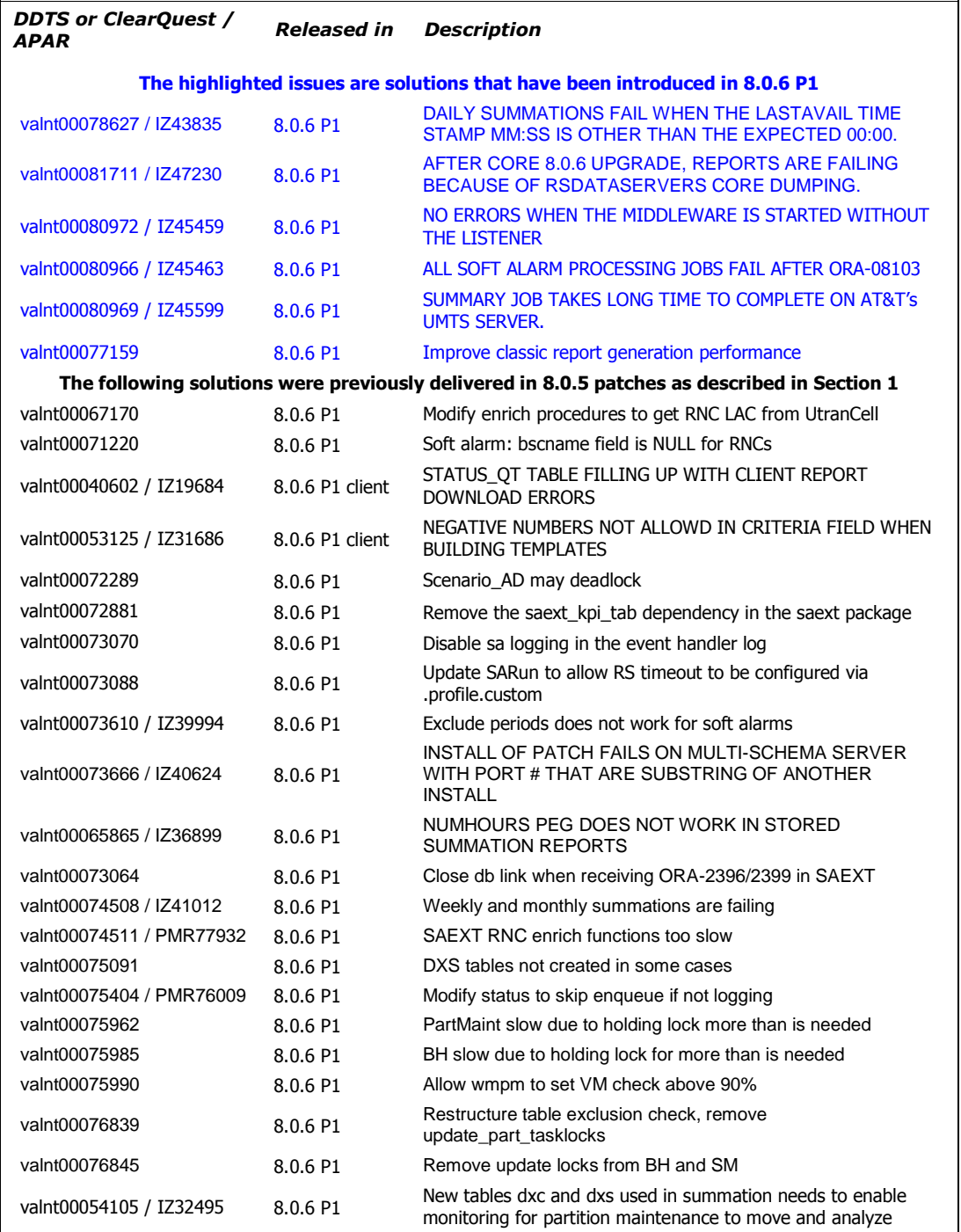

Copyright 2009 IBM Corporation. All rights reserved.

## **3 Installation and Upgrade Instructions**

This section describes how to install the Prospect patch, 8.0.6 P1.

In order to completely support External Soft Alarms, this patch consists of two packages: one for Prospect server, 8.0.6-PROSPECT-IF0001-server.tar.gz, and one for Prospect Client, 8.0.6-PROSPECT-IF0001-client.zip.

This patch can be uninstalled (see sections 3.1.7 and 3.2.2).

#### **3.1 Installing Prospect Server**

This section explains how to install the 8.0.6 P1 Prospect server.

#### **3.1.1 Network Timeouts**

If your system has a security policy in place such that a session is disconnected after a lengthy period of apparent inactivity, you should disable it during this upgrade. There is the possibility that an upgrade can take a while to run. Since no user input is required during the most of the upgrade, this can make the upgrade session appear idle. If timeouts are not disabled, the upgrade terminal could be disconnected during the upgrade.

#### **3.1.2 Installation Privileges Required**

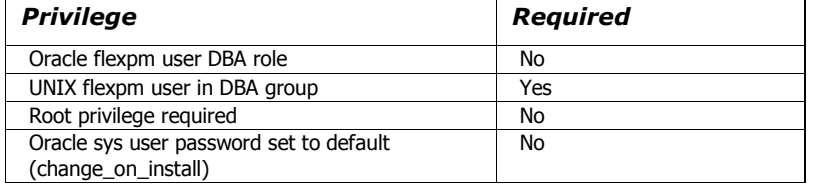

#### **3.1.3 Install Procedure Syntax**

```
install.sh [ -install | -uninstall | -help ] 
-install : installs the wmn_pkgb.sql 
-uninstall : removes the current hotfix file version and replaces 
it with the previous version 
-help : help 
The scripts depend on $DB_CONNECT, make sure you have this setup
```
#### **3.1.4 Pre-Installation Instructions**

#### **3.1.4.1 Pre-Install Procedure**

correct.

```
1. Login as flexpm and verify $FLEXPM_HOME is set. 
  $ echo $FLEXPM_HOME 
  If there are multiple Prospect installations on the server,
```
Copyright 2009 IBM Corporation. All rights reserved.

source the .profile for the Prospect installation for which this patch should be applied.

- 2. Copy 8.0.6-PROSPECT-IF0001-server.tar.gz into \$FLEXPM\_HOME.
- 3. Uncompress the file. \$ gunzip 8.0.6-PROSPECT-IF0001-server.tar.gz
- 4. Untar the package. It will create a subdirectory (patches/Core8.0.6\_P1) in \$FLEXPM\_HOME and untar the files in to this directory. \$ gtar -xvpf 8.0.6-PROSPECT-IF0001-server.tar
- 5. Install the Patch by following the instructions in Section 3.1.5 below.

#### **3.1.5 Installation Instructions**

**Important**! If there are no errors from the Pre-Installation section, then continue with the following steps:

- 1. Login as flexpm and verify \$FLEXPM\_HOME is set.  $$$  echo \$FLEXPM HOME If there are multiple Prospect installations on the server, source the .profile for the Prospect installation for which this patch should be applied.
- 2. Go to \$FLEXPM\_HOME/patches/Core8.0.6\_P1 directory. \$ cd \$FLEXPM\_HOME/patches/Core8.0.6\_P1
- 3. If Prospect Web is accessing this Prospect installation, then use the admin tool to disable the corresponding datasource.
- 4. Install the patch. \$ install.sh -install 2>&1| tee install.log

**Note:** the patch installation program will automatically stop the middleware, install the patch files, and restart the middleware.

#### **3.1.6 Post-Installation Instructions**

#### **3.1.6.1 Resource the Profile**

If you have not done so already, log off and log on as flexpm.

#### **3.1.6.2 Re-enable the datasource in Prospect Web**

Once the installation has completed, re-enable the datasource in Prospect Web (if you disabled it before starting the patch installation)

1. If you disabled any datasources in step 3.1.5.3, then use the admin tool to re-enable them.

Copyright 2009 IBM Corporation. All rights reserved.

#### **3.1.7 Uninstall Procedure**

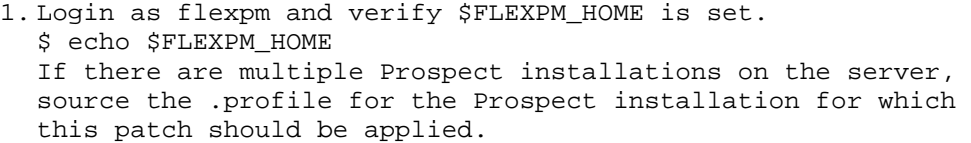

- 2. Go to \$FLEXPM\_HOME/patches/Core8.0.6\_P1 directory. \$ cd \$FLEXPM\_HOME/patches/Core8.0.6\_P1
- 3. If Prospect Web is accessing this Prospect installation, then use the admin tool to disable the corresponding datasource.
- 4. Remove the patch. \$ install.sh -uninstall 2>&1| tee uninstall.log
- 5. If you disabled any datasources in step 3.1.7.3, then use the admin tool to re-enable them.

**Note:** the patch un-installation program will automatically stop the middleware, uninstall the patch files, and restart the middleware.

#### **3.2 Installing Prospect Client**

This new client version, 8.0.6.1, fixes the APARS listed in the Resolved Issues section on page 5 of this document.

#### **3.2.1 Installation Instructions**

- 1. Copy 8.0.6-PROSPECT-IF0001-client.zip on your Windows system in a temporary directory.
- 2. Unzip 8.0.6-PROSPECT-IF0001-client.zip.
- 3. Go to the directory where you unzipped the file and run setup.exe

The installer creates the necessary system and application files, updates the system's registry, and adds entries to Windows START menu.

#### **3.2.2 Uninstall Procedure**

```
To uninstall the Prospect client, use the ADD/REMOVE PROGRAMS 
component of the Windows Control Panel.
```
Copyright 2009 IBM Corporation. All rights reserved.

### **4 Useful Hints**

#### **4.1 New Configuration Options**

#### **4.1.1 External Soft Alarms**

For information on the External Soft Alarms feature please refer to page 215 in the Prospect® 8.0.6 Administration Guide.

For detailed instructions for configuring External Soft Alarms please refer to section 3.8 of the Prospect® 8.0.6 Installation Guide.

These guides can be found in the Prospect® 8.0.6 documentation set online at http://publib.boulder.ibm.com/infocenter/tivihelp/v8r1/index.jsp?topic=/com.ibm.netcool\_p m.doc/prospect\_806\_docpage.html

#### **4.1.2 part\_tablespaces.sh cli**

This patch contains the feature that enhances the granularity of parallel execution during the Analyze phase of part maint process. This way, it improves the performances of Analyze phase of part\_maint process.

In order to handle the data manipulation for this feature, a new cli called part\_tablespaces.sh has been introduced. Following the cli usage:

```
part_tablespaces.sh -O 
part_tablespaces.sh -S [ -T <tablespace> | -t <table> ] [ -m 
<degree> | -s <degree> ] 
part_tablespaces.sh -h 
Where: 
-O : output 
-S : set 
-T <tablespace> : for the specified tablespace 
-t <table> : for the specified table 
-m <degree> : move parallelism degree during part_maint 
                activity 
-s <degree> : analyze parallelism degree during part_maint 
                activity 
                 : <degree> = 0: reset value (use the upper 
                 hierarchy level) 
                  : <degree> = 1: disable parallelism for 
                  specified tablespace/table 
                 : <degree> = >1 && <99: apply specified 
                 parallelism 
-h : help, show usage
```
Copyright 2009 IBM Corporation. All rights reserved. For appropriate parameter settings, please, contact IBM Customer support.

# **5 Customer Support**

Contact IBM Customer Support if a problem is encountered during the installation of this patch.

Copyright 2009 IBM Corporation. All rights reserved.

#### 8.0.6-PROSPECT-IF0001 Prospect 8.0.6 P1

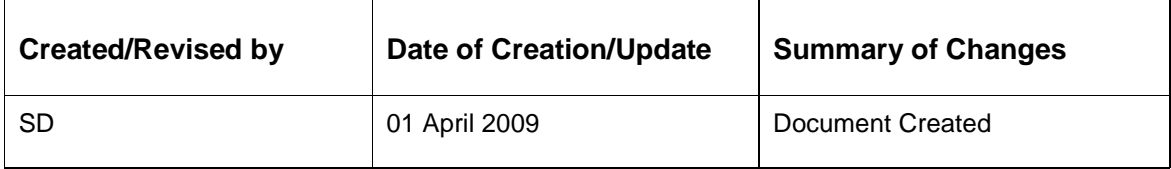

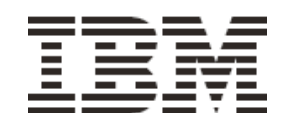

Copyright 2009 IBM Corporation. All rights reserved.